# **Tutorial del Wiki y directrices**

# **Namespaces**

Favor de familiarizarse con el concepto de namespaces en DokuWiki: <https://www.dokuwiki.org/start?id=es:namespaces>

### **Artículos sencillos**

Cuando vas a crear únicamente una página sencilla entonces se recomienda utilizar uno de los namespaces que ya existen:

[howtos:](https://docs.slackware.com/es:slackdocs:start?idx=howtos)

Para tutoriales y guías

[security:](https://docs.slackware.com/es:slackdocs:start?idx=security)

Documentación sobre cómo enfrentar problemas de seguridad en Linux (no nada más en Slackware), guías para proteger tu computadora y aplicaciones, cómo navegar el Internet de manera segura, etc.

- [slackware:](https://docs.slackware.com/es:slackdocs:start?idx=slackware) Artículos directamente relacionados con la distribución Slackware
- [wiki:user:](https://docs.slackware.com/es:slackdocs:start?idx=wiki:user) Para uso personal de los usuarios del Wiki
- Cualquiera de los namespaces regionales ([nl:](https://docs.slackware.com/es:slackdocs:start?idx=nl) [de:](https://docs.slackware.com/es:slackdocs:start?idx=de) [fr:](https://docs.slackware.com/es:slackdocs:start?idx=fr) etc) que tambíen incluyen los namespaces ya mencionados.

#### **Artículos complejos**

Si agregas un nuevo tutorial que está dividido en múltiples artículos, contiene capturas de pantalla, o algo por el estilo se recomienda que se publiquen en su propio sub[-namespace](https://www.dokuwiki.org/start?id=es:namespaces). De otra manera los namespaces actuales se saturarán y será más difícil mantener la organización.

Cuando agregues un enlace dentro de una página existente que apunta a tu nueva página en su propio sub-namespace, también es necesario poner el nombre de tu namespace en la liga.

Para esto se utilizan W [dos puntos](https://en.wikipedia.org/wiki/Dos_puntos), y si el namespace empieza con un punto '.' significa que es relativo al namespace actual.

Supongamos que estás editando la página principal de HOWTO y quieres agregar tu propio HOWTO llamado "icecast streams" y también quieres incluir múltiples páginas y capturas de pantalla. Tendrías que agregar un enlace en la [página principal de HOWTOs](https://docs.slackware.com/es:howtos:start) utilizando el nombre ".icecast\_streams:start".

Recuerda que en este Wiki el [índice de HOWTOs](https://docs.slackware.com/es:howtos:start) es automáticamente poblado con los artículos que tengan la etiqueta "howtos" así que asegurate ser prudente con las etiquetas Ese nombre dentro de un enlace interno normal pondría la página bajo el namespace howtos: icecast streams: Posteriormente podrás subir todos tus archivos a ese namespace. Cabe señalar que en el nombre de ejemplo "icecast streams" se reemplazo el espacio por un guion baojo. Procura no utilizar espacios en los nombres de las páginas o namespaces!

Por favor haz lo posible por mantener una estructura de namespaces limpia y organizada. Sería muy laboroso arreglar todos los enlaces del Wiki si tenemos que corregir las ubicaciones de las páginas o namespaces.

# **Sintaxis y formato**

Primero será necesario que te familiarices con la [sintaxis de DokuWiki](https://docs.slackware.com/es:wiki:syntax). No es igual a la de MediaWiki.

Intenta mantener el formato de la página lo más simple posible:

- El título de la página, o el primer encabezado, deberá ser **H1**, y los encabezados posteriores serían **H2**, **H3** y así sucesivamente.
- No utilices reglas horizontales a menos que sea necesario. Por ejemplo, no es necesario cuando hay un encabezado arriba o abajo de la parte donde quieres agregar una nueva sección.
- Asegurate que todo aquel texto que contenga comandos de ejemplo, nombres de archivos, texto de consola, o cosas similares tenga el formato de "texto código". Por ejemplo, man rc.inet1.conf. Hay un botón etiquetado "TT" en la barra de herramientas en la parte superior que inserta este tipo de formato automaticamente.

Este es un ejemplo de cómo se vería una página sencilla utilzando namespaces para las subpáginas:

```
====== Esta es la página ======
Aquí va una descripción
Recuerda utilizar las subpáginas (sub-namespaces) cuando sea necesario.
===== La primera sección =====
Algo aquí
[[.subpage:start | Artículo más a detalle]]
===== La segunda sección =====
Más texto
[[.otra_subpagina:start | Más información con capturas de pantalla]]
<!-- Puedes dejar comentarios en tu página. Los comentarios no son visibles
en la publicación final -->
<!-- Las etiquetas son indispensables para generar la tabla de contenido -->
{{tag>howtos software}}
```
### **Imágenes**

Tal vez querrás incluir algunas imágenes en tu artículo pero tener imágenes de tamaño completo

podría hacer el el formato no se vea muy bien. Afortunadamente es posible ajustar el tamaño directamente dentro del mismo artículo. También se puede alinear la imágen como desees:

Ajustar lo ancho:

{{wiki:dokuwiki-128.png?50}}

Alinear izquirda/centro/derecha:

```
{{ wiki:dokuwiki-128.png}}
{{wiki:dokuwiki-128.png }}
{{ wiki:dokuwiki-128.png }}
```
Véase tambíen [información sobre imágenes y otros archivos](https://docs.slackware.com/es:wiki:syntax#imagenes_y_otros_ficheros) para más detalle.

# **Código**

Se puede insertar [código](https://docs.slackware.com/es:wiki:syntax#bloques_no_analizados) utilizando la etiqueta código de tal manera:

<code c> float a; </code> float a; float b;  $a = b * 10 + 2 * sin1(x);$ 

Como se muestra en el ejemplo, es mucho más facil leer código si se utiliza el [resaltado de sintaxis](https://docs.slackware.com/es:wiki:syntax#resaltado_de_sintaxis)

# **Corrección de ortografía**

Por favor revisa la ortografía de tu artículo ya sea con inglés americano o del Reino Unidos. El inglés no es el idioma principal de muchos de nuestros lectores. No dudes en contactar a [nuestro equipo de](https://docs.slackware.com/es:slackdocs:contact) [editores](https://docs.slackware.com/es:slackdocs:contact) si necesitas ayuda para traducir tu artículo al inglés.

### **Plantilla de texto**

Las páginas nuevas incluyen texto predeterminado que viene de nuestras plantillas para los distintos namespaces. Cada namespace tiene texto predeterminado diferente. Lo más importante de estas plantillas es que agregan las [etiquetas](https://www.dokuwiki.org/plugin:tag) predeterminadas según el namespace. Las etiquetas sirven para generar la tabla de contenido automáticamente.

Ejemplo de texto de plantilla:

```
<!-- Agrega tu texto en la parte inferior. Se recomienda empezar con un
encabezdo (véase la barra de herramientas en la parte superior). -->
```

```
<!-- Favor de no agregar texto debajo de esta línea excepto por etiquetas
adicionales. -->
<!-- Recuerda borrar la etiqueta "template", de lo contrario la página no se
mostrará en la tabla de contenido -->
<!-- No borres esta línea ni la que sigue con la lista de etiquetas.
Gracias! slackdocs@-->
{{tag>howtos template}}
```
### **Uso de las páginas de discusión**

Es buena idea utilizar las páginas de discusión (véase el enlace en la parte superior de cada página) para discutir el contenido del artículo, señalar errores, resolver dudas, llamar la atención del autor hacia alguna sección en especifico, o hacer sugerencias

Si quieres agregar un comentario a una página de discusión piensa bien en lo que quieres escribir antes de hacer clic en la pestaña de **editar esta página**. Manten el tiempo que tienes la página bloqueada lo más corto posible para que no obstruyas a alguna otra persona que quiera hacer comentarios también.

Cuando agregues un comentario a la página de discusión existen algunas directrices que debes seguir con el fin de mantener la discusión legible y ordenada:

- Firma todos tus comentarios haciendo clic en el botón que dice **insertar firma** en el editor WYSIWYG o con la combinación de teclas ALTI+SHIFTI+Y
- Usa un **encabezado de segundo nivel** para añadir un nuevo comentario haciendo clic en la **H** azul en el editor WYSIWYG o con la combinación de teclas  $\frac{|A|}{|A|}$ SHIFT $\frac{|A|}{|A|}$
- Añade todos los comentarios en la parte inferior de la página a menos que estés respondiendo. En ese caso, añade tus comentarios directamente bajo la entrada a la que estás respondiendo. Usa la tecla > para generar un hilo de discusión, utilizando varias > dependiendo de cuantas respuestas haya actualmente. Por ejemplo:

```
==== = True Tema == == =
```
Comentario original > La primer respuesta >> La segunda respuesta >>> La tercera respuesta

Se va a ver algo así:

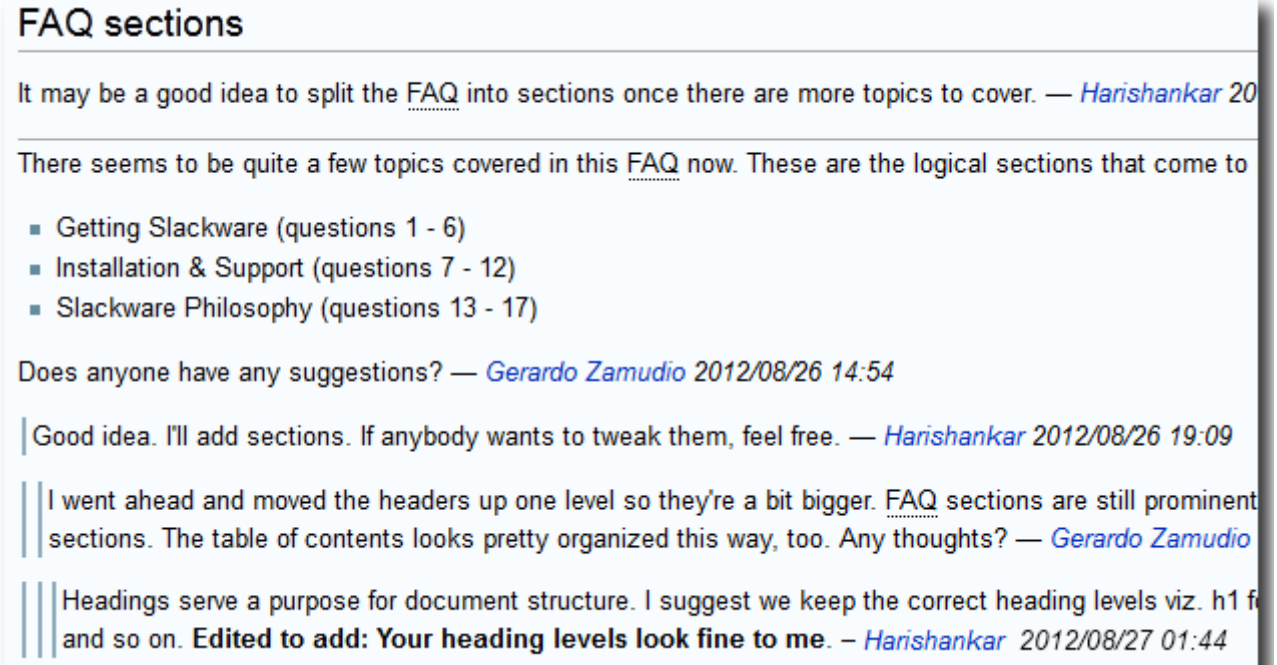

Te puedes suscribir a los cambios de cualquier página de discusión si quieres que se te notifique cuando haya nuevas respuestas o nuevos comentarios. Haz clic en la pestaña de **gestión de suscripciones** una vez que estés dentro de la página de discusión.

# **Consideraciones de idioma**

#### **En inglés por favor**

El inglés es el idioma principal del proyecto de documentación de Slackware. Esto es natural ya que Slackware Linux únicamente cuenta con un instalador y documentación en inglés. El equipo de administración no desea que el proyecto sufra del efecto **confusio linguarum**.

#### **¿Cómo se manejan las contribuciones que no sean en inglés?**

Favor de revisar [cómo crear una página en su propio idioma](https://docs.slackware.com/es:slackdocs:translation_guide#crear_una_pagina_en_su_propio_idioma) en las directrices de traducción.

[slackdocs,](https://docs.slackware.com/tag:slackdocs) [tutorial,](https://docs.slackware.com/tag:tutorial?do=showtag&tag=tutorial) [needs attention](https://docs.slackware.com/tag:needs_attention)

From: <https://docs.slackware.com/>- **SlackDocs**

Permanent link: **<https://docs.slackware.com/es:slackdocs:tutorial>**

Last update: **2015/10/22 06:25 (UTC)**

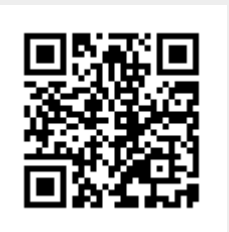